## **Programme für die Erstellung multimedialer und interaktiver Lehrmittel**

Die Pandemie hat viele Organisationen daran gehindert, stationäre Begegnungsprojekte für Kinder und Jugendliche durchzuführen. Viele Multiplikator/-innen nahmen jedoch die Herausforderung an, Online-Projekte zu organisieren. Dazu mussten sie neue Werkzeuge kennenlernen und sich neue Fertigkeiten aneignen.

Wir ermutigen Multiplikator/-innen, unter anderem die Learning-Apps-Plattform und "HOT POTATOES" zu verwenden. Wir hoffen, dass Ihnen die von uns zusammengestellte Liste der Programme und Anwendungen die Durchführung von Online-Begegnungen erleichtert oder die Durchführung eines Live-Projekts mit Hilfe von Informations- und Kommunikationstechnologien abwechslungsreicher macht. Die nachfolgend vorgestellten Programme sind für die Erstellung multimedialer und interaktiver Lehrmittel bestimmt.

## **LearningApps**

Eines der Werkzeuge, mit denen interaktive Lernspiele und -aktivitäten entwickelt werden können, ist die Learning Apps-Plattform.

Die LearningApps ermöglicht nicht nur die Erstellung, die Nutzung und das Teilen, sondern auch die Veröffentlichung von Lernspielen in fünf Kategorien. Es sind unter anderem:

- Auswahl: Multiple-Choice-Quiz, Wer wird Millionär, Bedeutung im Text, Wort-Streich-Aufgaben;
- Zuordnung: Puzzle, Tabellen, Karten, Bilder, Memory-Spiel in verschiedenen Versionen;
- Sequenz: Zeitachse und Sequenzierung;
- Tippen: Galgenmann, Kreuzworträtsel, Lückentext, Ergänzung von Tabellen, Quiz;
- Spiele und Aufgaben für mehrere SpielerInnen.

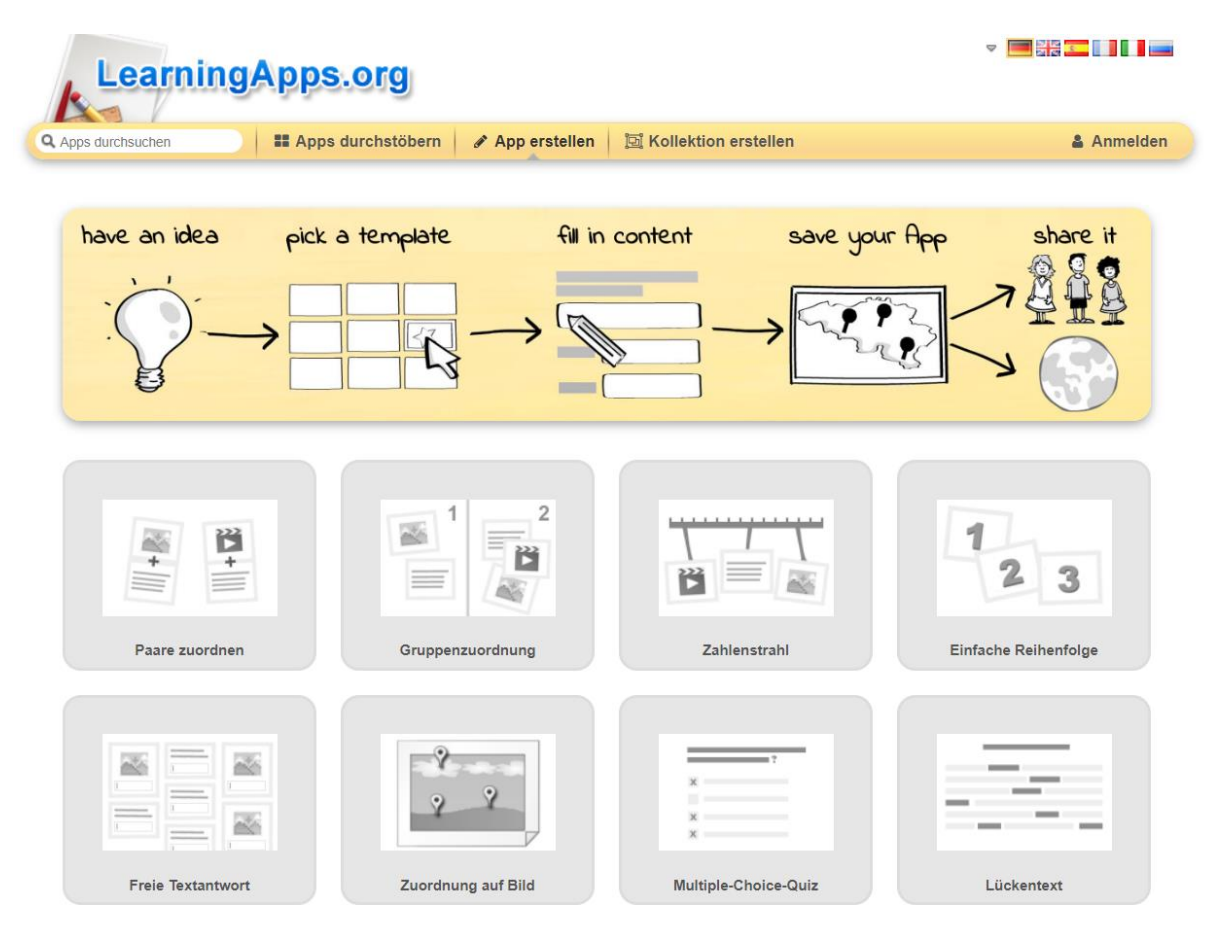

Darüber hinaus kann man diverse Funktionen wie Audio-/Videokommentare, Abstimmungen, Chat, gemeinsames Schreiben und Kalender nutzen. Man kann auch eine Mindmap, einen Notizblock oder eine Online-Korkplatte erstellen.

Der Mehrwert der Plattform liegt in der Möglichkeit, Materialien zu verwenden, die von anderen Benutzer/-innen erstellt wurden. Die Plattform ist mehrsprachig, so dass sie auch Personen aus dem Ausland, mit denen man ein internationales Projekt umsetzt, empfohlen werden kann. Da es sich um offene Ressourcen handelt, können Sie die Spiele und Übungen auswählen, die Sie interessieren, indem Sie Themen, Fächer und Alterskategorien wählen.

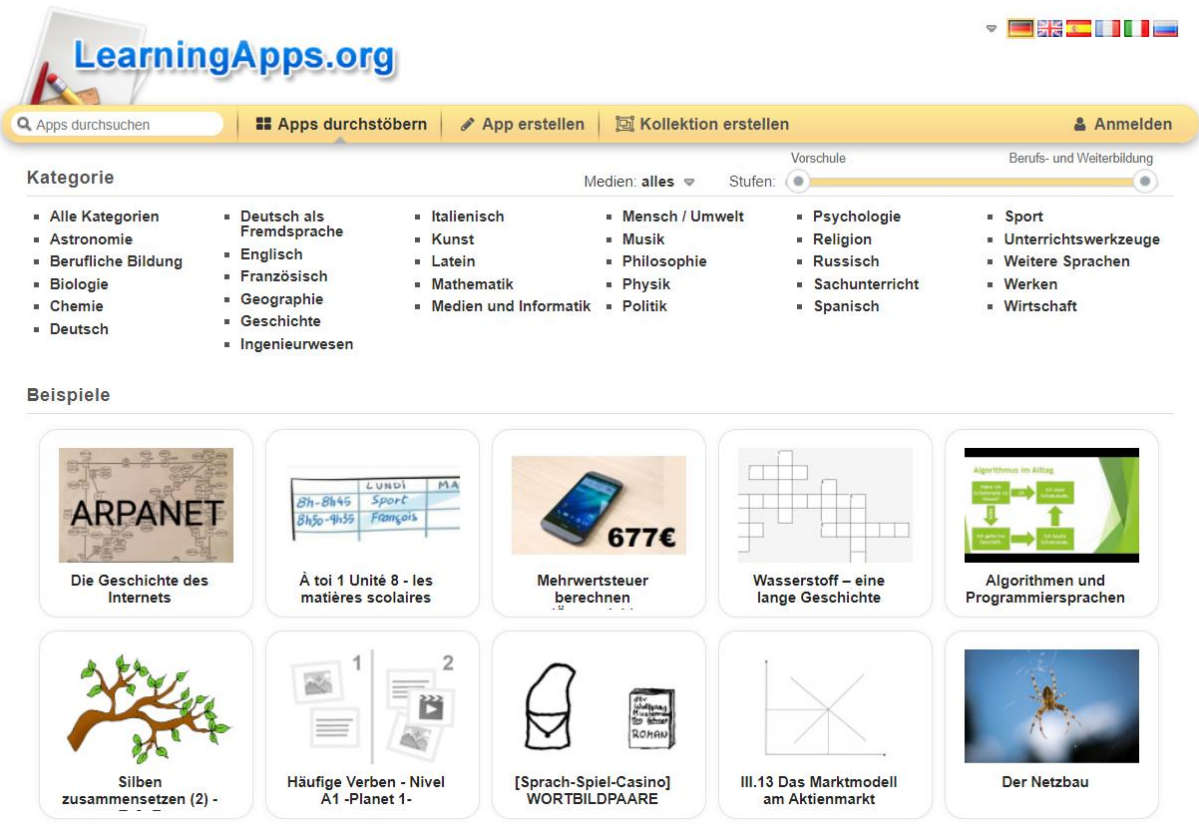

Die erstellten Materialien können als privat oder öffentlich gespeichert werden. Um die Anwendung nutzen zu können, müssen Sie ein Konto anlegen. Gehen Sie dazu auf: www[.learningapps.org](https://learningapps.org/)  LearningApps.org - [interaktive und multimediale Lernmodule.](https://learningapps.org/) Wenn Sie sich angemeldet haben, können Sie Ihr Anwenderprofil anpassen Ihre E-Mail-Adresse und Ihr Passwort ändern, indem Sie auf Kontoeinstellungen klicken.

Nachdem Sie auf das Symbol "App erstellen" geklickt und die Art der Übung oder des Spiels ausgewählt haben, die Sie erstellen möchten, können Sie sich Beispielübungen ansehen oder direkt mit der Erstellung Ihrer eigenen Aufgaben fortfahren.

In den meisten LearningApps.org-Anwendungen können sowohl die Fragen als auch die Antworten in einer von fünf Formen vorliegen: Text, Bild, ein von einem Sprachsynthesizer vorgelesener Text, Audiodatei oder Video.

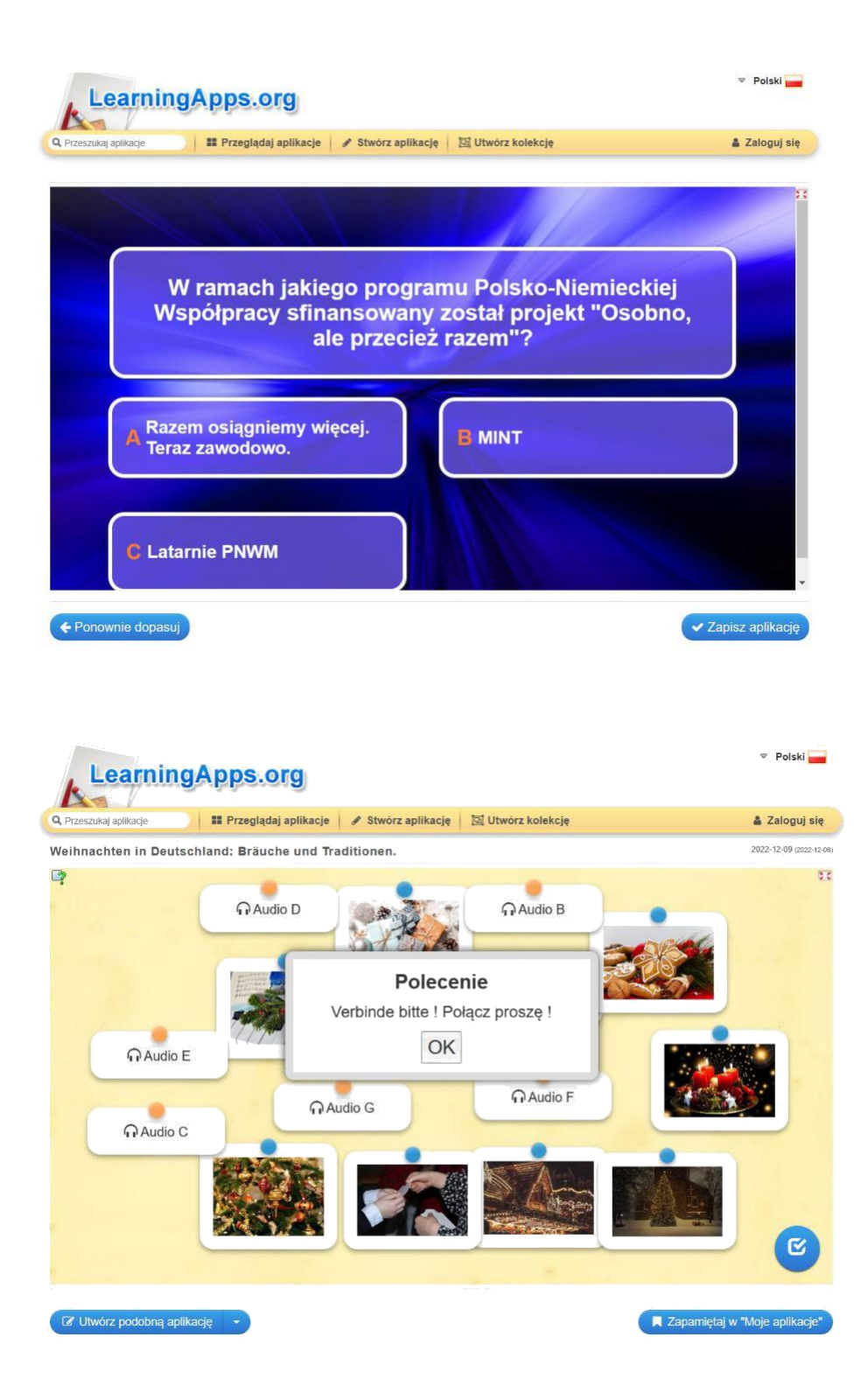

Die Übungen können den Projektteilnehmenden leicht zugänglich gemacht werden. Sie können einen Link oder QR-Code versenden oder mit ihnen teilen.

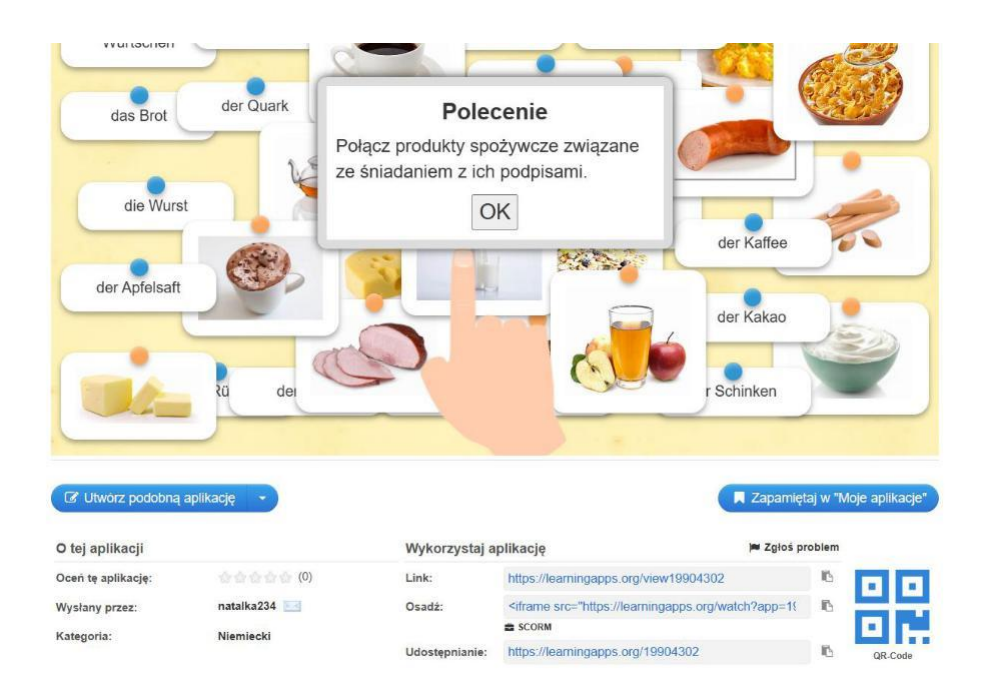

Bei der Organisation eines Vorbereitungstreffens für ein internationales Projekt lohnt es sich, die Koordinator/-innen zu fragen, ob sie mit dieser App vertraut sind. Ist dies nicht der Fall, lohnt es sich, eine entsprechende Schulung durchzuführen. Die App eignet sich sowohl für Online-Begegnungen als auch für Live-Projekte.

Die Einführung der Gamification beschleunigt den Lernprozess in einer Atmosphäre, die von den Schüler/-innen und Studierenden gelobt wird. Sie können diese App auch ganz einfach auf Ihrem Handy verwenden.

Sie ist auch dafür geeignet, sie mit der Sprachanimation auf Tablets oder Smartphones zu verbinden.

## **HOT POTATOES**

Wenn Sie die HOT POTATOES Software nutzen möchten, sollten Sie über grundlegende Computerkenntnisse in Bezug auf die Verwaltung von Ordnern und Dateien, das Ausführen von Programmen und ein E-Mail-Konto verfügen und mit der Internetnutzung vertraut sein. Außerdem ist es ratsam, auf Ihrem Computer eine Software zur Archivierung von Dateien zu installieren (z. B. WinZip, WinRar usw.).

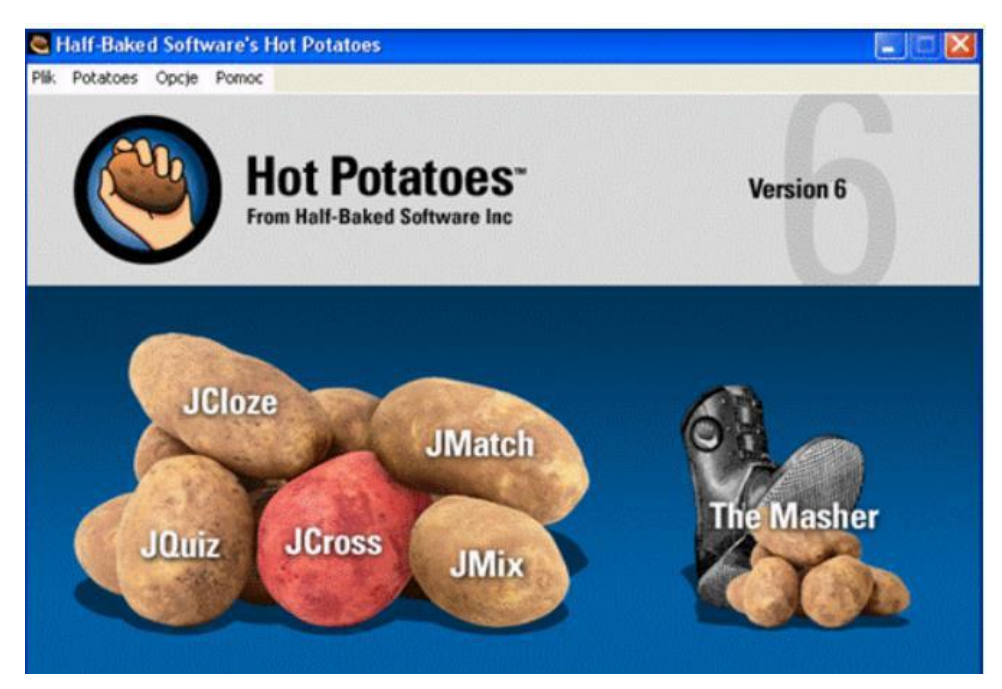

Dank der HOT POTATOES-Software können die Multiplikator/-innen Unterrichtsmaterialien in Form von Quiz, Kreuzworträtseln und Lückentexten erstellen. Es ist dabei wichtig, dass diese Anwendungen für die Veröffentlichung im Internet gespeichert werden können. Dadurch sind sie wiederverwendbar. Solche interaktiven Materialien werden zweifelsohne jedes internationale Projekt bereichern. Dank dieser Art von Übungen gewinnen die Teilnehmenden, die sich oft schon nach wenigen Minuten langweilen, ein Gefühl für Gamification und sind eher bereit, mehr Zeit mit den Teilnehmenden an einem multikulturellen Projekt zu verbringen.

Das Programm HOT POTATEOS besteht aus fünf zu entwickelnden Basisapps: Tests (JQuiz), Kreuzworträtsel (JCross), Puzzles (JMix), Lückentexte (JCloze) und Zuordnungsaufgaben (JMatch).

Dieses Programm wird dem Bildungssektor kostenlos zur Verfügung gestellt. Die Bedingung ist, die Aufgaben für nicht-kommerzielle Zwecke zu verwenden und sie kostenlos im Netz zu veröffentlichen.

Mit JQuiz können Sie ein Quiz auf der Grundlage von Fragen erstellen. Dabei kann es sich um Single-Choice-Fragen, Multiple-Choice-Fragen oder gemischte Fragen handeln. Sowohl für richtige als auch für falsche Antworten kann eine angemessene Reaktion definiert werden. Um die Erfüllung der Aufgabe zu erleichtern, können Tipps programmiert werden.

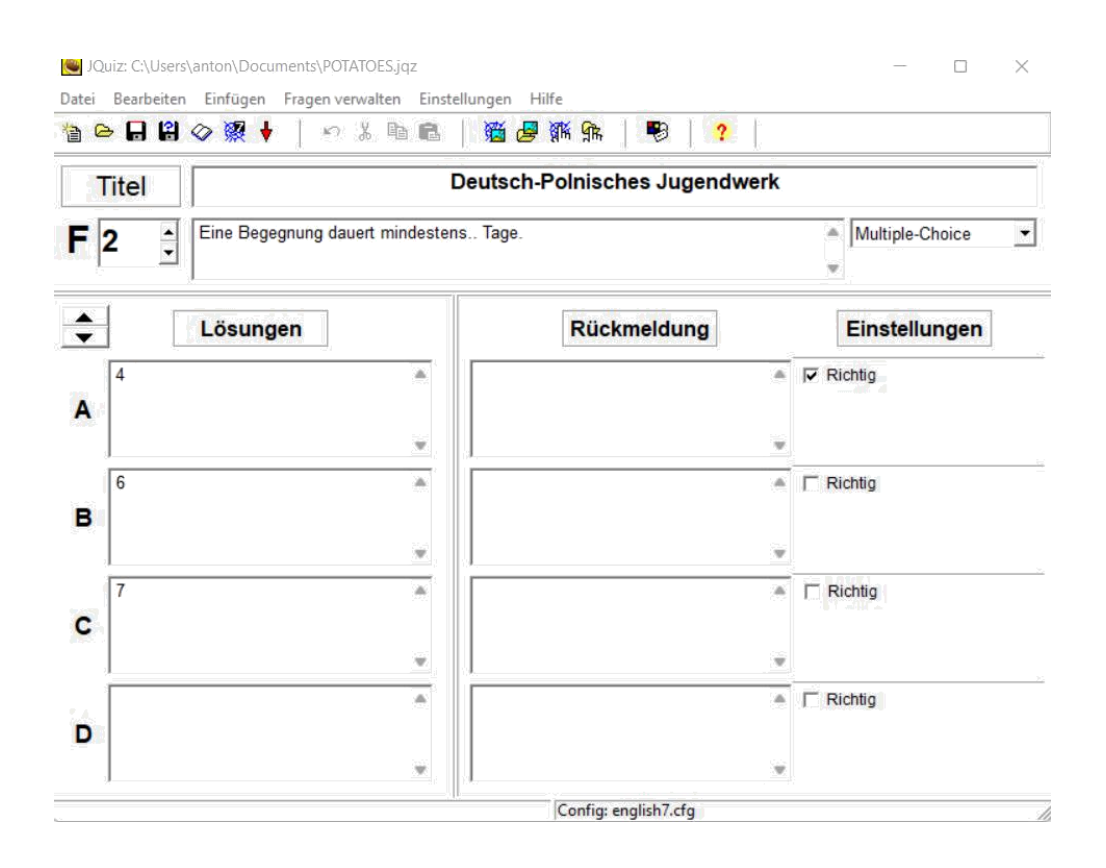

ICloze ermöglicht es Ihnen, Lückenübungen zu erstellen. Für jede Lücke kann eine begrenzte Anzahl sowohl von Antworten als auch Tipps entworfen werden. Diese Übungen können auch um eine automatische Auswertung erweitert werden.

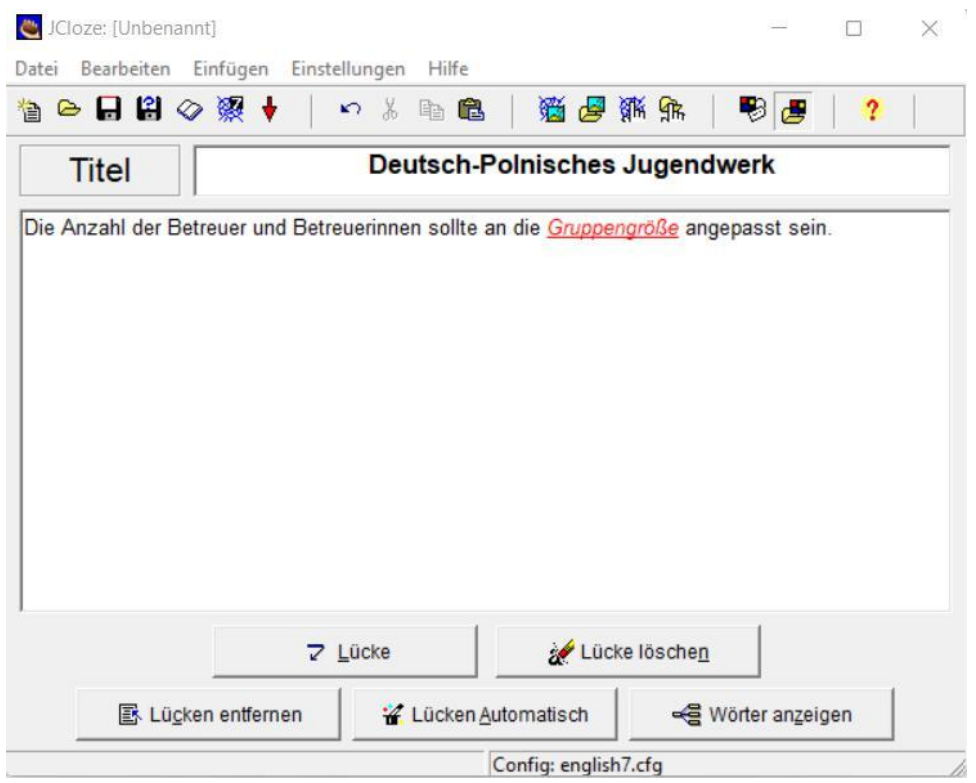

Mit JCross können Sie interaktive Kreuzworträtsel erstellen. Wichtig ist dabei, dass Sie ein Raster mit einer beliebigen Anzahl von Wörtern erstellen können. Auch bei dieser Art von Übungen können Tipps angewendet werden.

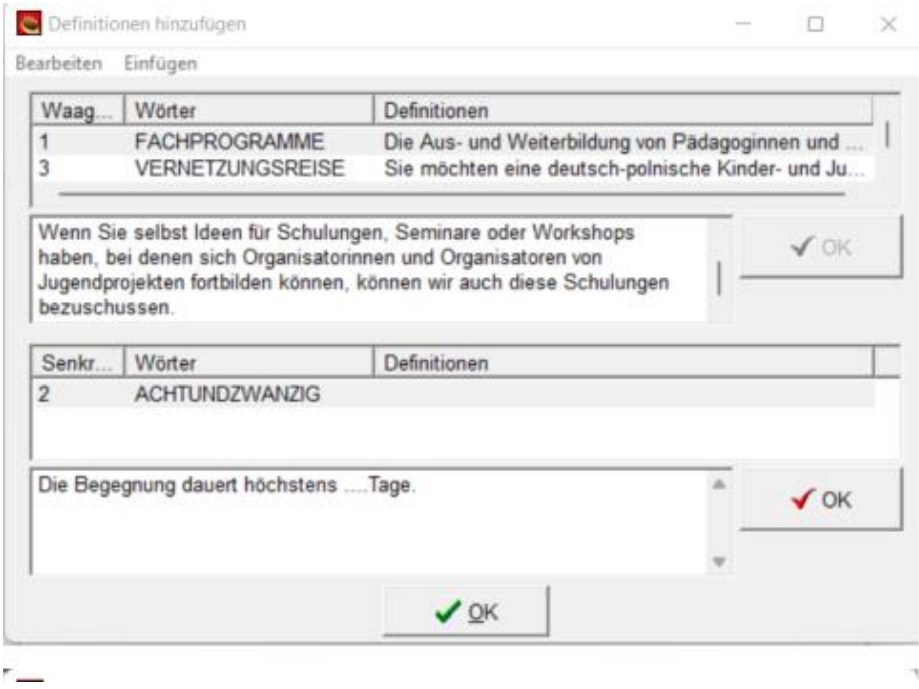

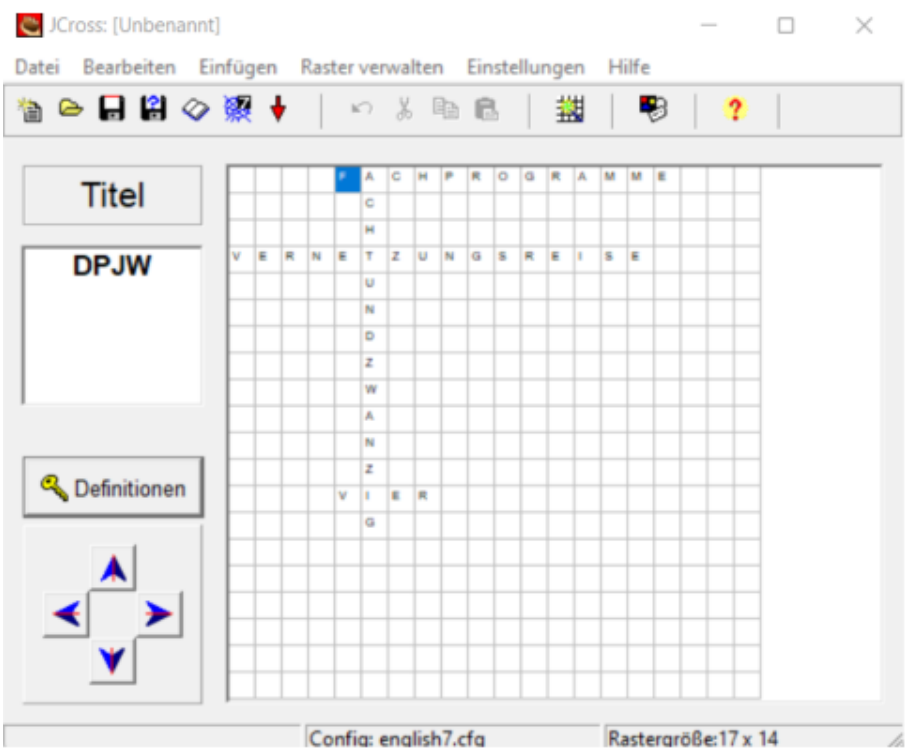

IMix ermöglicht es Ihnen, Übungen mit gemischten Aufgaben zu erstellen. Es kann eine beliebige Anzahl von Tipps auf der Grundlage der Wörter und Interpunktionszeichen in einem Satz definieren. Es kann auch eine Tipp-Schaltfläche verwendet werden.

Die letzte Option zur Erstellung von Übungen ist JMatch. Mit dem Programm können Sie Abgleich- und Zuordnungsübungen erstellen. Dies können Bilder oder Texte sein. Diese befinden sich auf der linken Seite. Auf der rechten Seite hingegen befinden sich die Elemente, die aufeinander abgestimmt werden müssen.

## **Weitere Tipps**

Eine bemerkenswerte Website, auf der Sie Informationen über bewährte IT-Tools für den Bildungsbereich finden, ist die Cyfrowa Szkoła Wielkopolska [www.csw2020.com.pl.](http://www.csw2020.com.pl/) Die folgenden Programme werden für die Speicherung und gemeinsame Nutzung von Dokumenten empfohlen:

- Google Drive
- One Drive
- DropBox
- Padlet
- **Conceptboard**
- Edupad.

Die Erstellung von interaktivem Lernmaterial ist unter anderem mit Hilfe von folgenden Programmen möglich:

- Genially
- **Wardwall**
- **Liveworsheet**
- Testportal.

Grafik, einschließlich Plakate, Urkunden, Einladungen usw. kann u.a. mit folgenden Programmen gestaltet werden:

- Canva
- **Pictochart**
- Prezi
- Thinglink
- Wordart.

Die Überwachung und Bewertung der Fortschritte kann u.a. mit Hilfe von folgenden Programmen erzielt werden:

- Quizlet
- Kahoot
- **Quizizz**
- **Wordwall**
- Testportal.

Die Zusammenarbeit in Echtzeit wird unter anderem durch folgende Apps ermöglicht:

- Mentimeter
- Nearpod
- Answergarden
- Edupad
- Google Drive
- Mind42.

Zur Erstellung von Kreuzworträtseln, Wortstreichspielen, Lückentexten, QR-Codes oder Comics können unter anderem folgende Apps verwendet werden:

- <http://schule.paul-matthies.de/Trimino.php>
- <https://www.xwords-generator.de/en><br>• https://www.suchsel.net/
- <https://www.suchsel.net/>
- <http://suchsel.bastelmaschine.de/>
- <http://www.johnsesl.com/>
- <https://www.qr-online.pl/>
- <https://wordart.com/>
- <https://www.makebeliefscomix.com/Comix/>
- <https://comixify.ai/?last=month&sortBy=trend>

Folgende Apps sind ebenfalls empfohlene Hilfsmittel für die Projektdurchführung<sup>1</sup>

| <b>Padlet</b>          | https://padlet.com/              | Ähnlich wie Wakelet. Nur drei Padlets sind<br>kostenlos, wenn Sie mehr wollen, müssen Sie<br>für die Premium-Version bezahlen oder ein<br>Padlet von einem anderen E-Mail-Konto aus<br>einrichten. |  |
|------------------------|----------------------------------|----------------------------------------------------------------------------------------------------|--|
| Conceptboard           | https://app.conceptboard.com/    | Ein weiteres Whiteboard, das von der Lehrkraft<br>ausgefüllt und mit den Schüler/-innen<br>bearbeitet wird.                                                                                        |  |
| Prezi                  | www.prezi.com                    | dynamischen<br>Online-<br>Gestaltung<br>von<br>Präsentationen                                                                                                    |  |
| genially               | www.genially.com                 | Bilder.<br>Quiz.<br>Interaktive Präsentationen,<br>Gestaltung von Escape Rooms usw.                                                                                                    |  |
| Andere nützliche Links |                                  |                                                                                                    |  |
| Kurz-URL-              | www.bitly.com                    | Anwendung zur Erstellung von Kurzlinks                                                                                                    |  |
| <b>Dienste</b>         | www.tiny.pl<br>www.kurzelinks.de |                                                                                                    |  |

<sup>1&</sup>lt;sup>1</sup> [ICT-tools-implementing-sub-projects-CSW2020.pdf,](https://www.csw2020.com.pl/wp-content/uploads/2021/02/Narzedzia-TIK-w-realizacji-podprojektow-CSW2020.pdf) Cyfrowa Szkoła Wielkopolska@2020

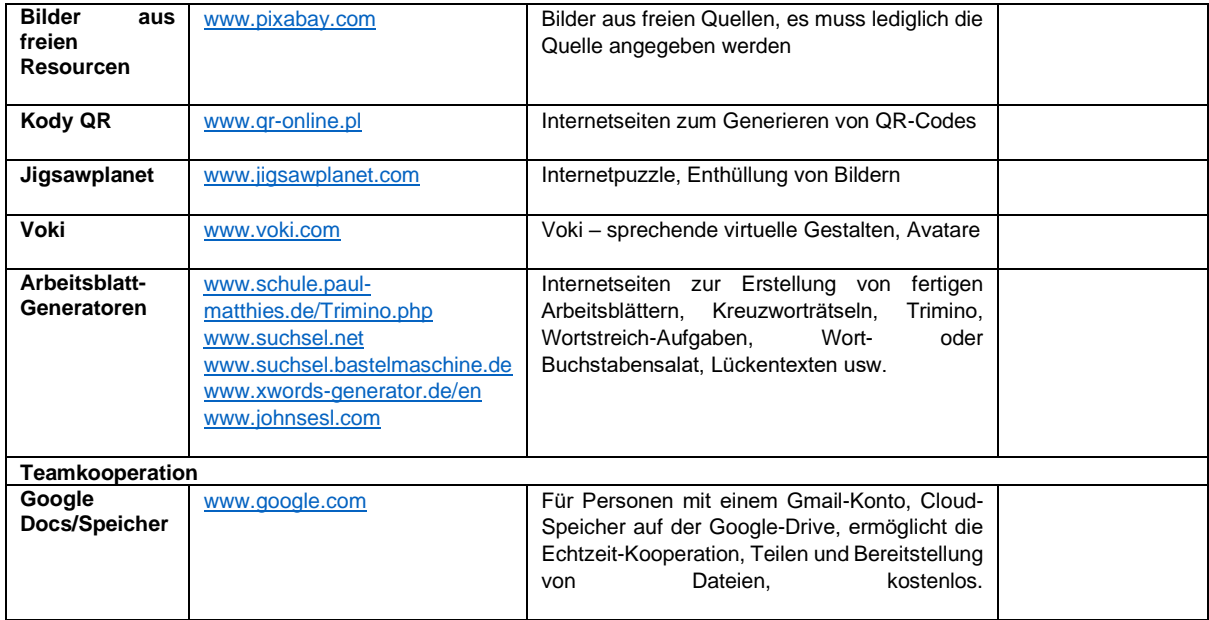

Denjenigen, die an der Durchführung von Online-Projekten oder hybriden Begegnungen interessiert sind, empfehlen wir, sich mit Informationen auf der Internetseite des Deutsch-Polnischen Jugendwerks vertraut zu machen. Hier finden Sie sowohl die Szenarien für Online-Austauschprojekte<sup>2</sup> als auch eine Liste der empfohlenen Anwendungen.

<sup>2</sup> https://dpjw.org/szenarien-fur-online-austauschprojekte/